## **How to Track a Trust Fund?**

## **Objectives**

- Add Trust Fund
- Manage Trust Fund

## **Steps**

To manage your Client's Trust Fund Deposits, you must:

Click on the Billing Module Go to Clients Trust Funds.

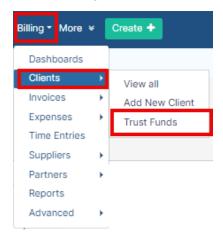

The system will redirect you to view all the trust funds deposits that you have.

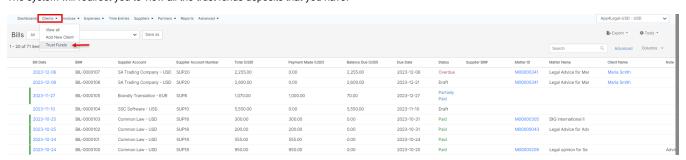

You can add a new Trust Fund from the "Add" button.

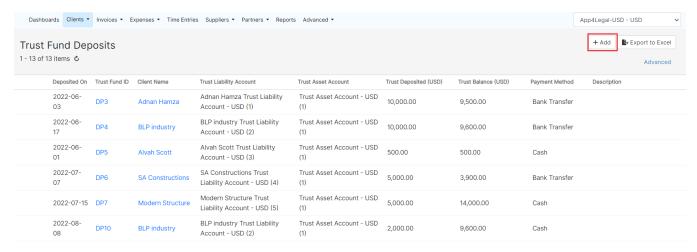

Once adding a new trust fund, you need to select the client name, amount, the deposited date, and the payment method.

Add Trust Fund ×

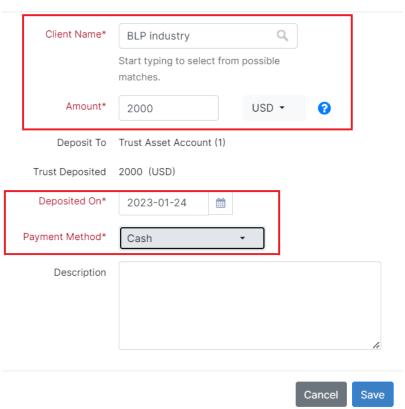

You will be able also to View/Edit or Delete the Trust Fund from the actions wheel on the left side in every line level.

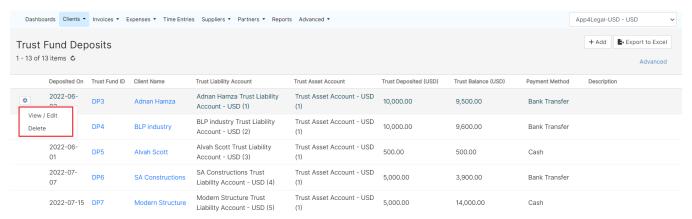

For more information about LEXZUR, kindly reach out to us at help@lexzur.com.

Thank you!